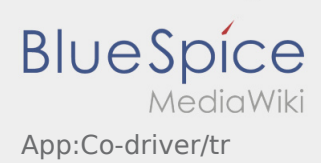

## Inhaltsverzeichnis

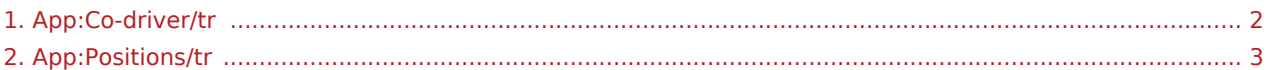

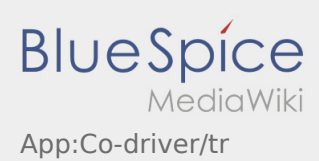

## <span id="page-1-0"></span>**Beifahrer freischalten**

- Bei einer 2-Mann-Besatzung kann der Fahrer den Beifahrer für die gleichzeitige App-Nutzung freischalten.
- Sie können einen zweiten Beifahrer über  $\ddot{\cdot}$  freischalten.

Beide Fahrer müssen den Menü-Punkt "Beifahrer freischalten" auswählen. Der Fahrer scannt den Barcode des Beifahrers ab. Nach erfolgreicher Freischaltung können beide Fahrer die [Auftragsabarbeitung](#page-2-0) in der App vornehmen.

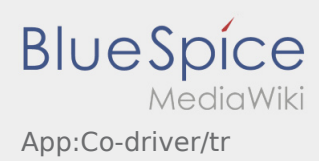

## <span id="page-2-0"></span>**ED** Auftragsliste

Die Auftragsliste zeigt Ihnen alle anstehenden Auftragspositionen.

Um mit der Auftragsbearbeitung starten zu können, müssen Sie alle Positionen gelesen haben. Innerhalb der Positionen können Sie seitwärts durch die Liste wischen.